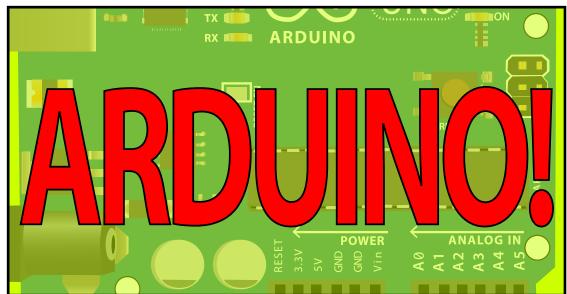

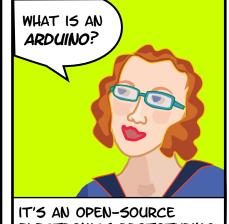

IT'S AN OPEN-SOURCE ELECTRONICS PROTOTYPING PLATFORM.

WHAT DOES THAT MEAN?

OPEN SOURCE- "RESOURCES THAT CAN BE USED, REDISTRIBUTED OR REWRITTEN FREE OF CHARGE."

ELECTRONICS-

"TECHNOLOGY WHICH MAKES USE OF THE CONTROLLED MOTION OF ELECTRONS THROUGH DIFFERENT MEDIA."

PROTOTYPE- "AN ORIGINAL FORM THAT CAN SERVE AS A BASIS OR STANDARD FOR OTHER THINGS."

PLATFORM- "HARDWARE ARCHITECTURE WITH SOFTWARE FRAMEWORK ON WHICH OTHER SOFTWARE CAN RUN."

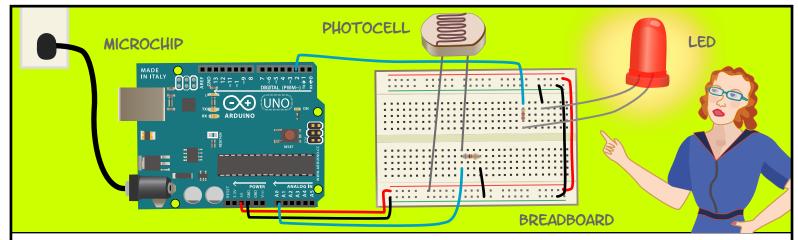

AN ARDUINO IS A **MICROCHIP**, WHICH IS A VERY SMALL COMPUTER THAT YOU CAN PROGRAM TO RESPOND TO THINGS. IT CAN MEASURE CONDITIONS (LIKE HOW MUCH LIGHT THERE IS IN THE ROOM). IT CAN CONTROL HOW OTHER OBJECTS REACT TO THOSE CONDITIONS (ROOM GETS DARK AND AN LED TURNS ON).

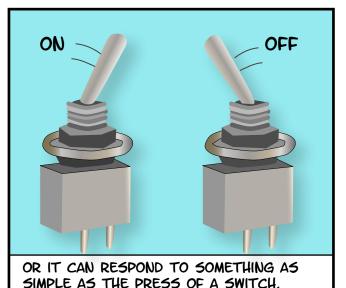

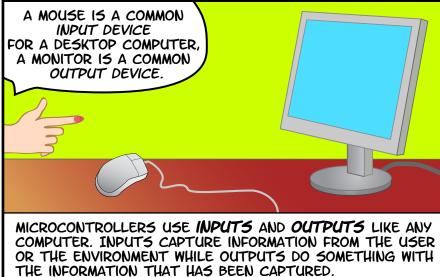

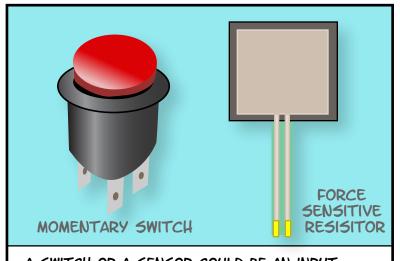

A SWITCH OR A SENSOR COULD BE AN INPUT INTO THE ARDUINO.

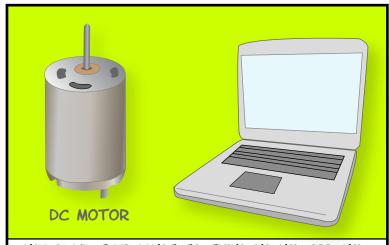

ANY OBJECT WE WANT TO TURN ON AND OFF AND CONTROL COULD BE AN OUTPUT. IT COULD BE A MOTOR OR EVEN A COMPUTER.

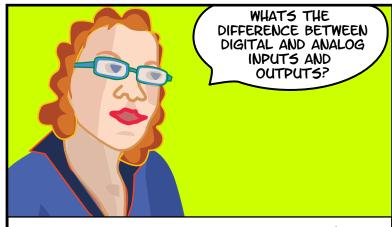

INPUTS AND OUTPUTS CAN BE **DIGITAL** OR **ANALOG**. DIGITAL INFORMATION IS BINARY- IT IS EITHER TRUE OR FALSE. ANALOG INFORMATION IS CONTINUOUS, IT CAN HOLD A RANGE OF VALUES.

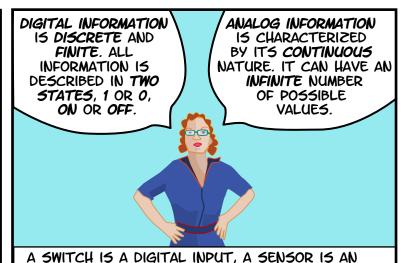

ANALOG INPUT. THE RANGE OF AN ANALOG SENSOR

IS LIMITED BY ITS CONVERSION TO DIGITAL DATA.

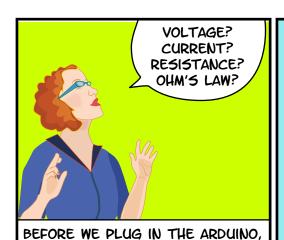

WE WILL REVIEW A FEW TERMS
AND PRINCIPLES THAT HAVE TO
DO WITH HOW ELECTRICITY (AND
THEREFORE ELECTRONICS) WORKS.

IS A MEASURE OF ELECTRICAL POTENTIAL. IT IS MEASURED

IN VOLTS.

VOLTAGE (V)

IS THE AMOUNT
OF FLOW
THROUGH A
CONDUCTIVE
MATERIAL.
IT IS MEASURED
IN AMPERES
OR AMPS.

CURRENT (I)

RESISTANCE (R)
IS A MATERIAL'S
OPPOSITION TO
THE FLOW OF
ELECTRIC
CURRENT.
IT IS MEASURED
IN OHMS.

ELECTRICITY IS THE FLOW OF ENERGY THROUGH A CONDUCTIVE MATERIAL.

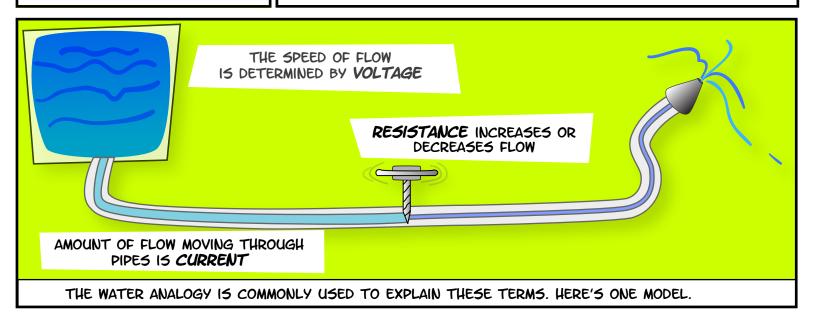

# OHM'S LAW

CURRENT = VOLTAGE/RESISTANCE (I = V/R)

OR

RESISTANCE = VOLTAGE/CURRENT (R = V/I)

)R

VOLTAGE = RESISTANCE \* CURRENT (V = R\*I)

THERE IS A RELATIONSHIP BETWEEN VOLTAGE, CURRENT AND RESISTANCE, DISCOVERED BY GEORG OHM, A GERMAN PHYSICIST.

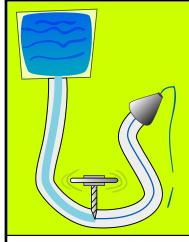

FOR EXAMPLE, INCREASE THE RESISTANCE, LESS FLOW.

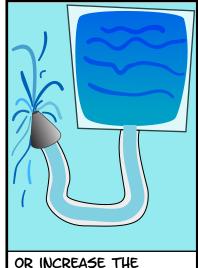

OR INCREASE THE POTENTIAL, MORE FLOW.

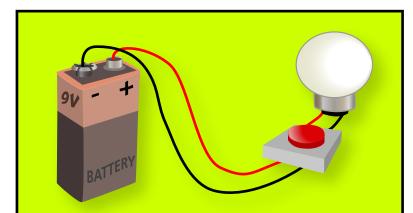

NOW LET'S LOOK AT A SIMPLE CIRCUIT. EVERY CIRCUIT IS A CLOSED LOOP THAT HAS AN ENERGY SOURCE (BATTERY) AND A LOAD (LAMP). THE LOAD CONVERTS THE ELECRICAL ENERGY OF THE BATTERY AND USES IT UP. THIS ONE HAS A SWITCH TOO.

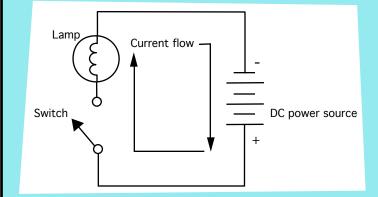

THIS IS A **SCHEMATIC** OF THE SAME CIRCUIT (IT REPRESENTS THE CIRCUIT USING SYMBOLS FOR THE ELECTRONIC COMPONENTS). WHEN THE SWITCH IS CLOSED, CURRENT FLOWS FROM THE POWER SOURCE AND LIGHTS THE LAMP.

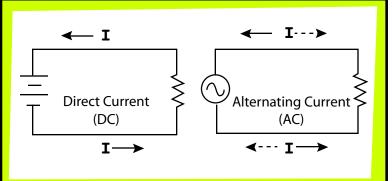

THERE ARE TWO COMMON TYPES OF CIRCUITS, DIRECT CURRENT AND ALTERNATING CURRENT. IN A DC CIRCUIT, THE CURRENT ALWAYS FLOWS IN ONE DIRECTION. IN AC, THE CURRENT FLOWS IN OPPOSITE DIRECTIONS IN REGULAR CYCLES. WE WILL ONLY TALK ABOUT DC CIRCUITS HERE.

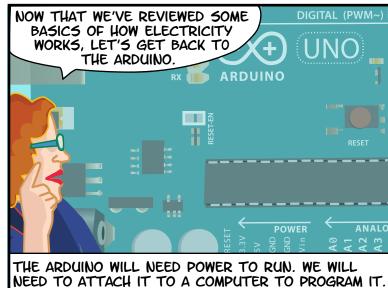

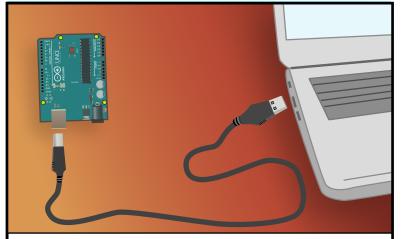

ATTACHING THE ARDUINO TO A COMPUTER WITH A USB CABLE WILL SUPPLY THE 5 VOLTS OF POWER WE NEED AND ALLOW US TO START PROGRAMMING.

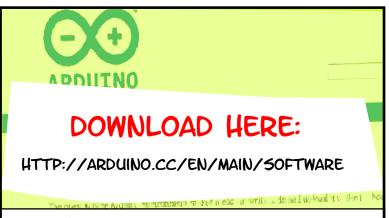

YOU'LL HAVE TO DOWNLOAD AND INSTALL SOFTWARE TO PROGRAM THE ARDUINO. IT IS AVAILABLE FROM THE URL ABOVE FREE OF CHARGE. THE ARDUINO SOFTWARE RUNS ON THE MAC OS X, WINDOWS AND LINUX PLATFORMS.

FOR INSTRUCTIONS ON HOW TO INSTALL ARDUINO SOFTWARE ON A MAC:

HTTP://WWW.ARDUINO.CC/EN/GUIDE/MACOSX

FOR INSTRUCTIONS ON HOW TO INSTALL ON WINDOWS:

HTTP://WWW.ARDUINO.CC/EN/GUIDE/WINDOWS

FOR INSTRUCTIONS ON HOW TO INSTALL ON LINUX:

HTTP://WWW.ARDUINO.CC/PLAYGROUND/LEARNING/LINUX

GO TO THE URLS ABOVE FOR DETAILED INSTRUCTIONS ON INSTALLING THE SOFTWARE ON THESE PLATFORMS.

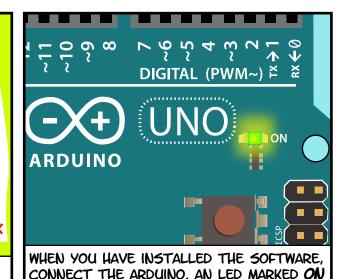

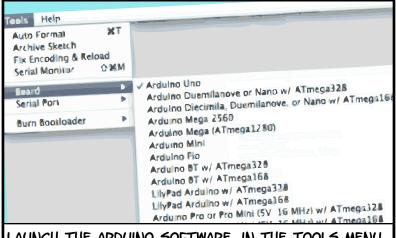

LAUNCH THE ARDUINO SOFTWARE. IN THE TOOLS MENU, SELECT THE BOARD YOU ARE USING (TOOLS > BOARD). FOR EXAMPLE, ARDUINO UNO.

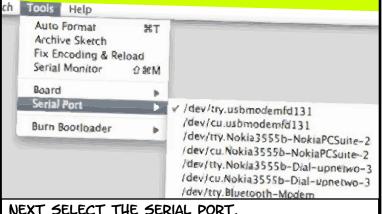

SHOULD LIGHT UP ON THE BOARD.

NEXT SELECT THE SERIAL PORT.

(TOOLS > SERIAL PORT) ON A MAC IT WILL BE
SOMETHING LIKE /DEV/TTY.USBMODEM. ON A
WINDOWS MACHINE, IT WILL BE COM3 OR SOMETHING
LIKE THAT.

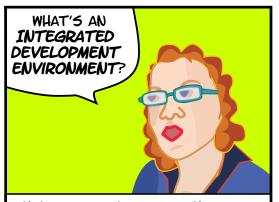

WHEN YOU DOWNLOADED THE ARDUINO SOFTWARE, YOU DOWNLOADED AN *IDE*. IT COMBINES A TEXT EDITOR WITH A COMPILER AND OTHER FEATURES TO HELP PROGRAMMERS DEVELOP SOFTWARE.

WINDOW, FINALLY DONE UPLOADING.

| Arduino | File Edit Sketch                       | Tools                  | Help                                                  |                           |                                                          |
|---------|----------------------------------------|------------------------|-------------------------------------------------------|---------------------------|----------------------------------------------------------|
|         | New<br>Open<br>Sketchbook              | 器N<br>器O               |                                                       |                           |                                                          |
|         | Close Save Save As Upload to I/O Board | 無W<br>完S<br>公器S<br>公器S | 1.Basics 2.Digital 3.Analog 4.Communication 5.Control | BareMinii Blink DigitalRe | AnalogRead<br>BareMinimo<br>Blink<br>DigitalRead<br>Fade |
|         | Page Setup<br>Print                    | ዕዝየ<br>ዝየ              | 6.Sensors<br>7.Display<br>8.Strings<br>ArduinoISP     | * * *                     | . 200                                                    |

THE ARDUINO IDE ALLOWS YOU TO WRITE **SKETCHES**, OR **PROGRAMS** AND UPLOAD THEM TO THE ARDUINO BOARD. OPEN THE **BLINK** EXAMPLE IN THE FILE MENU. FILE > EXAMPLES > 1.BASICS > BLINK.

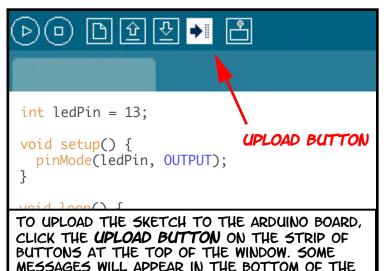

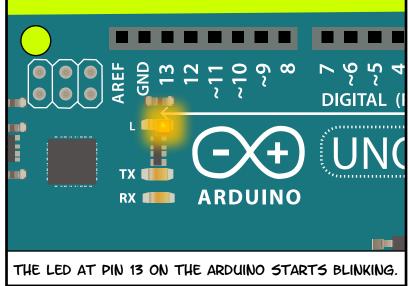

A SKETCH, LIKE A PROGRAM WRITEN IN ANY LANGUAGE, IS A SET OF INSTRUCTIONS FOR THE COMPUTER. IF WE LOOK CLOSELY AT THE BLINK SKETCH, WE SEE THERE ARE 2 MAJOR PARTS, SETUP AND LOOP.

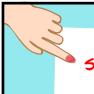

SETUP: HAPPENS ONE TIME WHEN PROGRAM STARTS TO RUN

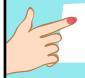

LOOP: REPEATS OVER AND OVER AGAIN

THESE ARE BOTH BLOCKS OF CODE CALLED **FUNCTIONS** THAT EVERY SKETCH WILL HAVE. THEY ARE BLOCKED OUT BY CURLY BRACES {}.

void setup() { //DECLARES BLOCK OF CODE

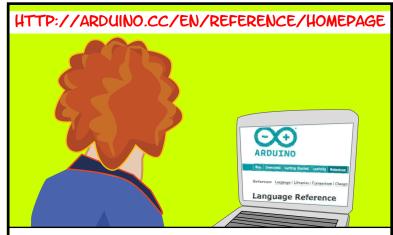

CHECK OUT THE ARDUINO WEBSITE FOR THE ARDUINO REFERENCE GUIDE AND MANY OTHER RESOURCES TO LEARN THE LANGUAGE.

```
pinMode(13, OUTPUT); //SETS PIN 13 TO OUTPUT

//END BLOCK OF CODE

void loop() { //DECLARES BLOCK OF CODE

digitalWrite(13, HIGH); //SETS PIN 13 HIGH

delay(1000); //PAUSE 1 SECOND

digitalWrite(13, LOW); //SETS PIN 13 LOW

delay(1000); //PAUSE 1 SECOND

}

//END BLOCK OF CODE
```

FOR NOW, LET'S LOOK AT THIS SIMPLE SCRIPT LINE

BY LINE & SEE WHAT EACH LINE DOES.

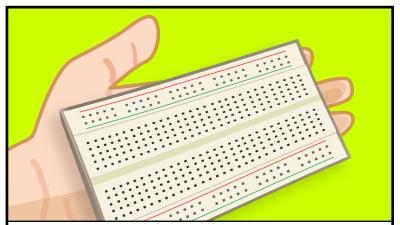

HOW DO WE CONTROL OBJECTS THAT ARE NOT ON THE ARDUINO BOARD? WE WILL CONNECT THE ARDUINO TO A **SOLDERLESS BREADBOARD**. THIS WILL ALLOW US TO QUICKLY SET UP AND TEST CIRCUITS.

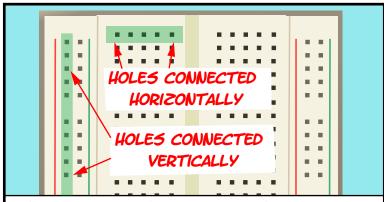

THIS BREADBOARD HAS 2 ROWS OF HOLES RUNNING DOWN THE LEFT AND RIGHT SIDE, AND 5 ROWS OF HOLES ON EITHER SIDE OF A MIDDLE INDENTATION. THE SIDE ROWS ARE CONNECTED **VERTICALLY**, EACH ROW OF 5 HOLES IN THE MIDDLE ARE CONNECTED **HORIZONTALLY**.

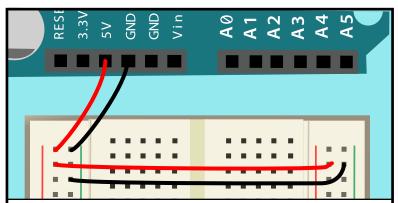

WE WILL CONNECT **POWER** AND **GROUND** FROM THE ARDUINO BOARD TO THE VERTICALLY CONNECTED STRIPS ON THE LEFT AND RIGHT WITH 22 GAUGE WIRE. OTHER COMPONENTS CAN BE ATTACHED TO THE HOLES IN THE MIDDLE AND TO POWER AND GROUND AS NEEDED.

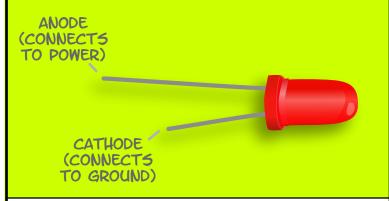

WHEN CURRENT FLOWS THROUGH A LED (LIGHT EMITTING DIODE) IN THE RIGHT DIRECTION, IT LIGHTS UP. WE'LL ATTACH AN LED TO THE BREADBOARD, THEN TO THE ARDUINO SO WE CAN CONTROL IT WITH CODE.

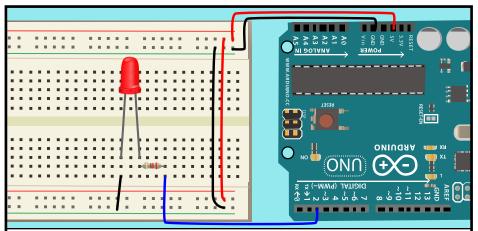

THE **ANODE** IS CONNECTED TO **PIN 2** ON THE ARDUINO THROUGH A **220 OHM RESISTOR**. THE **CATHODE** IS CONNECTED TO **GROUND**. PINS 2 THROUGH 13 CAN BE CONFIGURED AS DIGITAL INPUTS OR OUTPUTS. CLICK **NEW** BUTTON TO START A SKETCH.

```
void setup() {
   pinMode(2, OUTPUT);
}

void loop() {
   digitalWrite(2, HIGH);
   delay(500);
   digitalWrite(2, LOW);
   delay(500);
}
```

IN **SETUP**, WE SET PIN 2 TO BE AN OUTPUT. IN **LOOP**, FIRST WE SET PIN 2 HIGH WHICH LIGHTS THE LED. DELAY PAUSES SOO MILLISECONDS, OR HALF A SECOND. WHEN PIN 2 IS SET LOW, THE LED GOES OFF, WE PAUSE ANOTHER HALF SECOND.

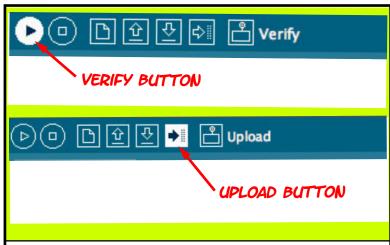

CLICK VERIFY ON THE MENU TO CHECK YOUR CODE. IF THERE AREN'T ANY ERRORS, CLICK UPLOAD TO PUT YOUR PROGRAM ON THE ARDUINO.

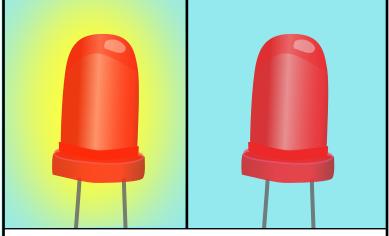

THE LED BLINKS ON FOR HALF A SECOND, THEN BLINKS OFF FOR HALF A SECOND, OVER AND OVER AGAIN.

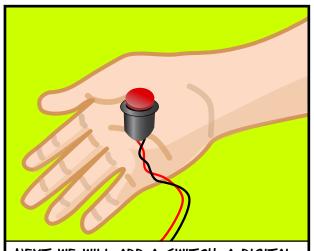

NEXT WE WILL ADD A SWITCH, A DIGITAL INPUT, SO WE CAN TURN THE LED OFF AND ON.

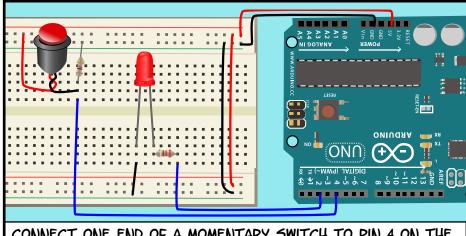

CONNECT ONE END OF A MOMENTARY SWITCH TO PIN 4 ON THE ARDUINO, WITH A 10K RESISTOR CONNECTED TO GROUND ATTACHED TO THE SAME END. ATTACH THE OTHER END TO POWER. WE WILL LEAVE THE LED ATTACHED TO THE SAME PIN.

```
void setup() {
   pinMode(2, OUTPUT);
   pinMode(4, INPUT);
}

void loop() {
   if(digitalRead(4)){
      digitalWrite(2, HIGH);
   }else{
   digitalWrite(2, LOW);
}
```

NEXT WE'LL WRITE THE CODE. IN SETUP, WE DECLARE PIN 2 AN OUTPUT AND PIN 4 AN INPUT. IN LOOP, WE USE AN IF STATEMENT, IF WE READ PIN 4 AS HIGH, WE SET THE LED PIN TO HIGH, OTHERWISE WE SET THE LED PIN TO LOW, TURNING IT OFF.

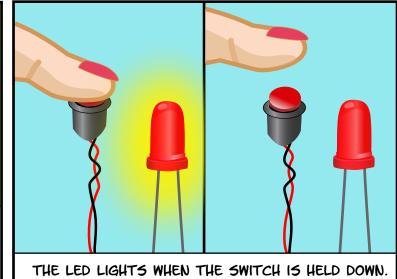

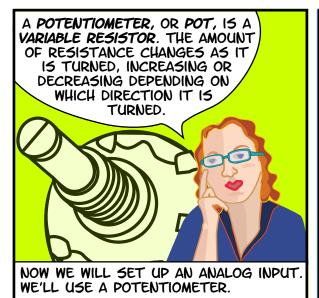

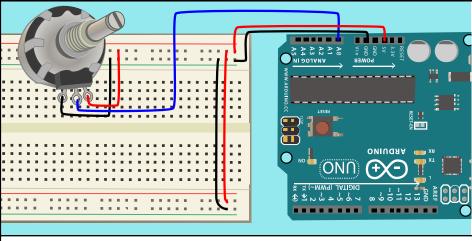

ATTACH THE MIDDLE PIN ON THE POTENTIOMETER TO ANALOG PIN AO. ATTACH ONE END OF THE POT TO POWER, THE OTHER TO GROUND.

```
void setup() {
    Serial.begin(9600);
}

void loop() {
    Serial.println(analogRead(A0);
}
```

FIRST WE WILL LOOK AT THE RANGE OF VALUES WE GET BY TURNING THE POT USING THE SERIAL MONITOR. IN OUR CODE, WE INITIALIZE THE SERIAL OBJECT IN SETUP, SETTING A BAUD RATE OF 9600. IN LOOP, WE READ THE VALUE FROM ANALOG PIN AO AND PRINT IT TO THE SERIAL OBJECT USING THE PRINTLN FUNCTION,

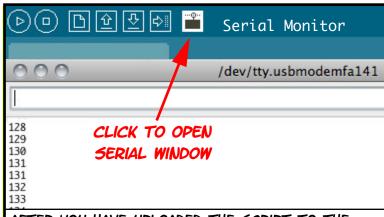

AFTER YOU HAVE UPLOADED THE SCRIPT TO THE ARDUINO, CLICK THE SERIAL MONITOR BUTTON IN ORDER TO SEE THE VALUES AS YOU TURN THE POT. A WINDOW WILL OPEN, AND YOU WILL SEE VALUES RANGING FROM 0 TO 1024 AS THE POT IS TURNED.

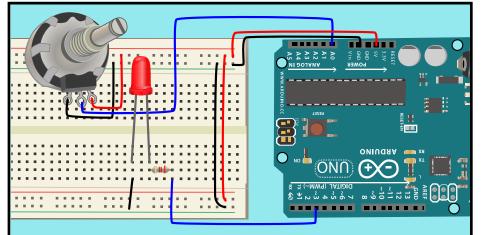

LET'S USE THE CHANGING VALUES WE RECEIVE FROM THE POT AS A DIMMER TO LIGHT AN LED. PUT THE LED BACK INTO THE BOARD, ATTACHED TO THE ARDUINO AT PIN 3.

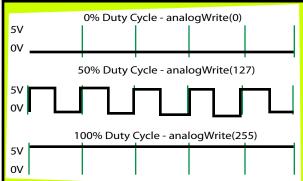

WE'LL USE PULSE WIDTH MODULATION (PWM). THIS IS A METHOD OF SIMULATING AN ANALOG VALUE BY MANIPULATING THE VOLTAGE, TURNING IT ON AND OFF AT DIFFERENT RATES, OR DUTY CYCLES. YOU CAN USE PWM WITH PINS 3, 5, 6, 9, 10, AND 11.

```
int sensorValue = 0;

void setup() {
   pinMode(3,OUTPUT);
}

void loop() {
   sensorValue = analogRead(A0);
   analogWrite(3, sensorValue/4);
}
```

FIRST WE CREATE A VARIABLE TO STORE THE VALUE OF THE POT. IN SETUP WE MAKE PIN 3 AN OUTPUT. IN LOOP, WE STORE THE VALUE WE HAVE READ FROM PIN AO IN OUR VARIABLE. THEN WE WRITE THE VALUE TO PIN 3, OUR LED PIN. WE HAVE TO DIVIDE THE VARIABLE BY 4, SO WE WILL HAVE A RANGE OF VALUES FROM 0 TO 255, OR A BYTE.

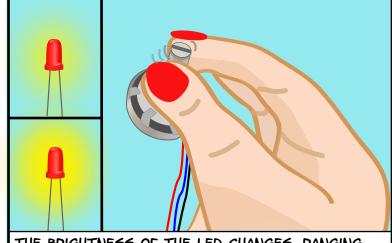

THE BRIGHTNESS OF THE LED CHANGES, RANGING FROM COMPLETELY OFF TO VERY BRIGHT AS YOU TURN THE POT.

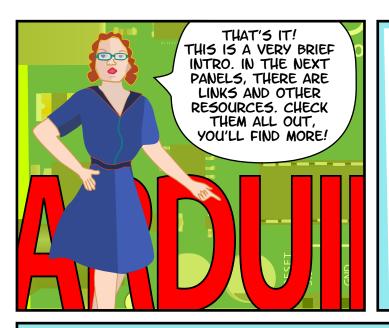

# LINKS

## SOFTWARE

SOFTWARE DOWNLOAD
HTTP://WWW.ARDUINO.CC/EN/MAIN/SOFTWARE
LANGUAGE REFERENCE
HTTP://ARDUINO.CC/EN/REFERENCE/HOMEPAGE

#### SUPPLIES

SPARKFUN ELECTRONICS
HTTP://WWW.SPARKFUN.COM/
ADAFRUIT INDUSTRIES
HTTP://ADAFRUIT.COM/
MAKER SHED
HTTP://WWW.MAKERSHED.COM/
JAMECO ELECTRONICS
HTTP://WWW.JAMECO.COM/

### **TUTORIALS**

ARDUINO SITE TUTORIALS

HTTP://WWW.ARDUINO.CC/EN/TUTORIAL/HOMEPAGE LADY ADA

HTTP://WWW.LADYADA.NET/LEARN/ARDUINO/INSTRUCTABLES

HTTP://WWW.INSTRUCTABLES.COM/TAG/TYPE-ID/CATEGORY-TECHNOLOGY/CHANNEL-ARDUINO/

# BOOKS

GETTING STARTED WITH ARDUINO BY MASSIMO BANZI MAKING THINGS TALK: USING SENSORS, NETWORKS, AND ARDUINO TO SEE, HEAR, AND FEEL YOUR WORLD BY TOM IGOE

PHYSICAL COMPUTING: SENSING AND CONTROLLING THE PHYSICAL WORLD WITH COMPUTERS BY DAN O'SULLIVAN & TOM IGOE

ARDUINO COOKBOOK BY MICHAEL MARGOLIS

# ALL TEXT AND DRAWINGS BY **JODY CULKIN** FOR MORE, CHECK OUT JODYCULKIN.COM

SPECIAL THANKS TO TOM IGOE, MARIANNE PETIT, CALVIN REID, THE FACULTY AND STAFF OF THE INTERACTIVE TELECOMMUNICATIONS PROGRAM AT NYU, PARTICULARLY DAN O'SULLIVAN, DANNY ROZIN AND RED BURNS. THANKS TO CINDY KARASEK, CHRIS STEIN, SARAH TEITLER, KATHY GONCHAROV & ZANNAH MARSH.

MANY, MANY THANKS TO THE ARDUINO TEAM FOR BRINGING US THIS ROBUST AND FLEXIBLE OPEN SOURCE PLATFORM.

AND THANKS TO THE LIVELY, ACTIVE AND EVER GROWING ARDUINO COMMUNITY.